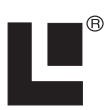

## Addendum I

# Additional Instructions for iFINDER<sup>®</sup> PhD and iFINDER<sup>®</sup> Hunt

Since the manual was written for your iFINDER, several small changes to its operation have occurred. These changes allow you to record and play back audio notes associated with waypoints. In the following pages, we'll describe how to use these new functions.

### Audio Notes

You can use your iFINDER to record audio notes to provide further information whenever you save a waypoint. You can use this feature to add a more detailed description to the map information (for instance, "It's the third house on the right") or to record a reminder of the waypoint's significance.

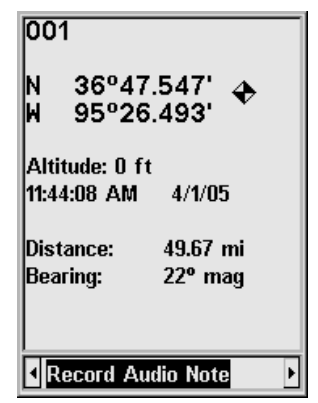

The Audio Note options can be found on the Waypoint Information screen.

To record these notes, the iFINDER uses a microphone built into the case just beneath the **ZOUT** and **ZIN** keys.

#### NOTE:

Audio notes are recorded directly to the MMC card in your unit, so removing or changing MMC cards will also remove the audio note, although the sound file remains on the MMC card. You can use your computer to transfer the sound file to another MMC card for use in the unit. Just make sure to place the file in the Voice Notes folder on the card.

All of the Audio Note options can be accessed from the Waypoint Information screen. The options are Record Audio Note, Play Audio Note, and Delete Audio Note.

#### Record Audio Note

When you view the Waypoint Information screen for a waypoint that has no audio note, using the ← or → keys will show the option **RECORD AUDIO NOTE**. Press **ENT** and a dialog gives you the option of naming the audio note. With the name bar highlighted, press **ENT** again to change the name, or select **START RECORDING** and press **ENT** to record your audio note.

#### NOTE:

The default filename for the note is taken from the waypoint name. If you have audio notes associated with more than one waypoint with the same name, you need to manually edit the default filename. Otherwise the previous note will be replaced.

You iFINDER will begin recording for up to 30 seconds. If your note is less than 30 seconds in length, press **ENT** again to stop recording.

When you view the Waypoint Information screen for a waypoint that already has an audio note, the Record Audio Note option will be replaced with the Play Audio Note and Delete Audio Note options.

#### Play Audio Note

You can play a recorded audio note through the iFINDER's headphones. From the Waypoint Information screen, use the  $\leftarrow$  or  $\rightarrow$  keys to select **PLAY AUDIO NOTE** and press **ENT**. A Name field indicates the name you have entered for the note. With **PLAY AUDIO NOTE** selected, press **ENT** again and the note will begin playing off your MMC card.

#### Delete Audio Note

To remove or replace a waypoint's audio note, use the Delete Audio Note option. From the Waypoint Information screen, use the  $\leftarrow$  or  $\rightarrow$ keys to select **DELETE AUDIO NOTE** and press **ENT**.

You can now record a new note for this waypoint, or press **EXIT** to clear the Waypoint Information screen.

This addendum supplements manual part numbers 988-0148-641 and 988-0148-481.

Pub. 988-0148-721 © Copyright 2005 All Rights Reserved Printed in USA 040505 Lowrance Electronics, Inc.